## **Section Font Size**

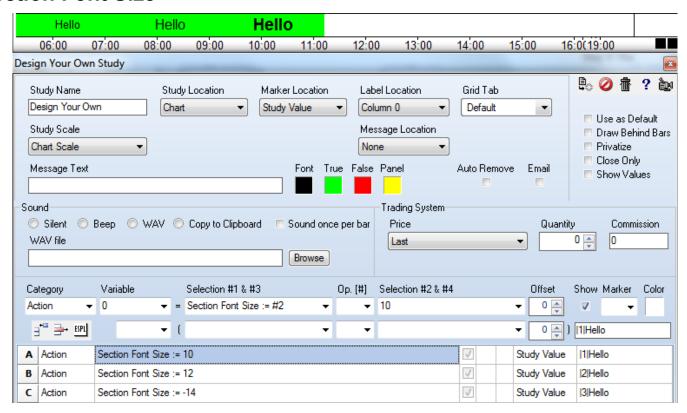

A – Set the font size to 10 for section |1| and put the message Hello in that section. The |1| on row A is a tag to use section |1|. The tag is the vertical line character on both sides of a number in the range 1..14. The example has the 'Hello' text in the row A label, but the text is optional, and could have been on some other row or in the Message Text edit box.

- B Set the section |2| font size to 12.
- C Set the section [3] font size to Bold 14. Note the use of the negative sign to create Bold.

Setting the font size for a section will, by default, set all subsequent section fonts to the same size. Using the Section Font Size statement without a label sets the font size in all sections.

Long Messages - A long message will start at the left edge of the section and overflow a section in the rightward direction. This means it affects its right side neighbor but not the left side neighbor. Use spaces to pad the left or right side of a message to shift its centering.

Start = #3 – A value in field #3 can set the starting horizontal position of the Section.

Stop = #4 – A value in field #4 can set the ending horizontal position of the Section.

Both the starting and ending position values are pixels from the left edge of the chart. If these values are set, then the section window location and size will be fixed and not resize when the chart size is changed.

There are 14 sections with sections 1 .. 7 on a row, and sections 8 .. 14 on a second row that shows below the first row. These section rows show just above the chart's timestamps.